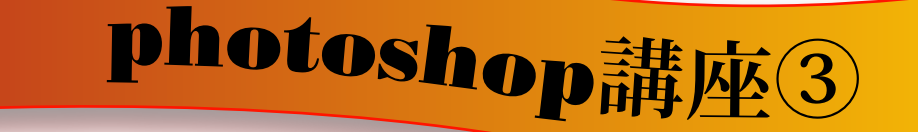

**○クリッピングマスク**

**クリッピングマスクとはクリッピンググループともいい非常 におもしろい表現が出来ます。**

## **使用例としては**

**右下の図③のように文字の中(ベースレイヤー)に写真を配 置したり、作成したパターンをいくつも配置することで複雑 な表現が出来るようになります。**

**作成方法**

**図①のベースレイヤー(この場合テキストレイヤー)とその 上にあるレイヤー1(この場合写真)の境を**

## alt**+**click

**します。**

**すると、図②のように写真の横に下向きの矢印が出来、クリ ッピングマスクが出来上がります。**

**これはベースレイヤーの写真という文字の輪郭にあわせてマ スクがかけられたということです。**

**作成したグループはいくつも追加でき移動ツールで動かすこ とも出来、通常のレイヤーとして編集することが可能です。**

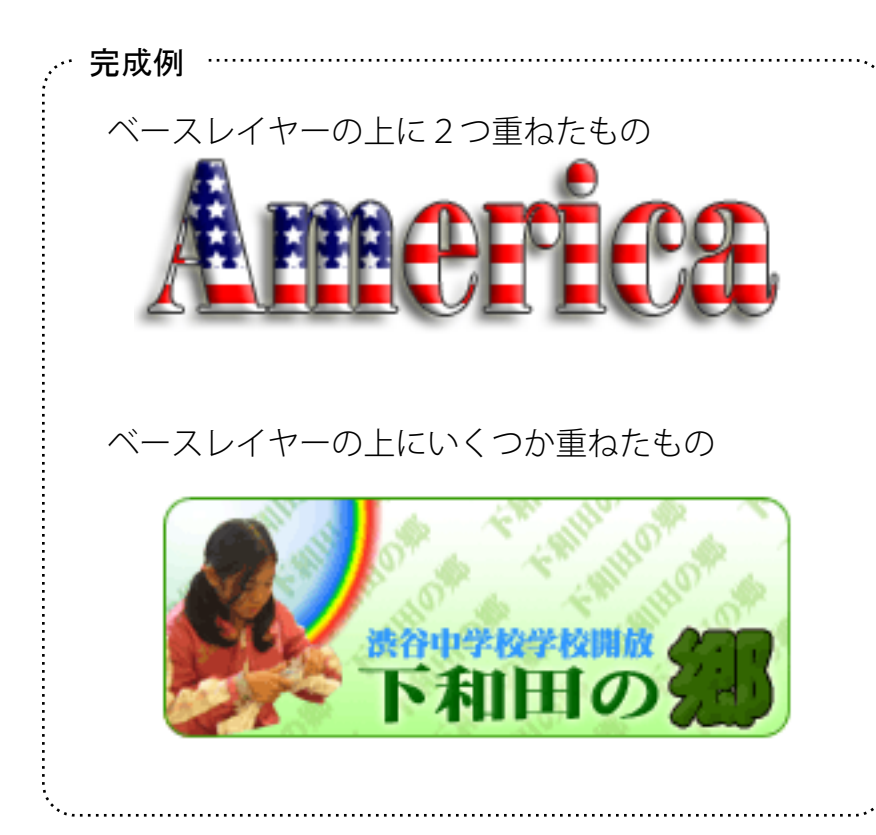

**図①**

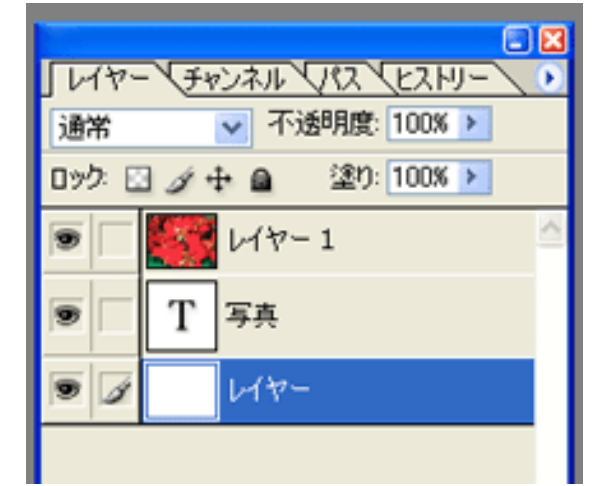

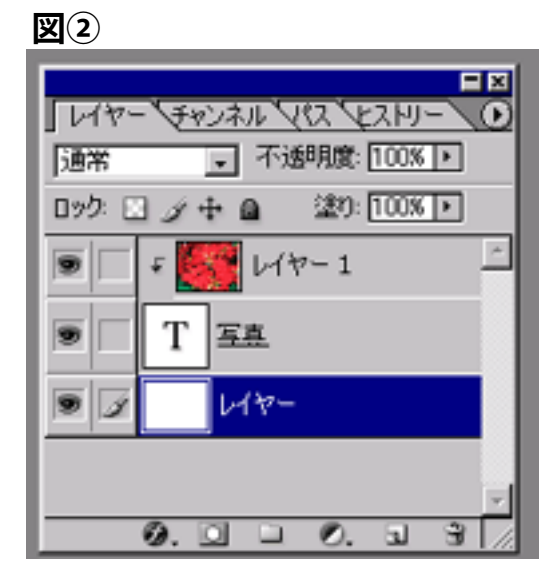

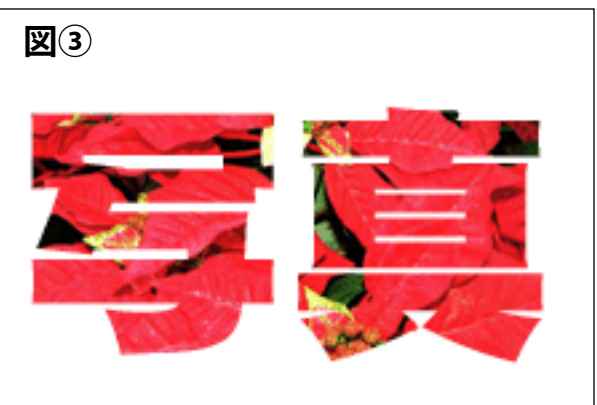